# Procedural UI Image

# procedural UI Image by Josh H

# Documentation

### Product Overview

**Procedural UI Image**is an extension of the standard Image component of Unity UI. Procedural Image component does not use an image sprite, but instead renders a sprite in real time with given parameters. It is inspired by the styling possibilities of CSS & HTML for boxes. It is perfect for creating flat design styled UI without all the sprites created in an Image Editor outside of Unity. Another great thing about **Procedural UI Image**: You can animate the Properties like Border-Width or Border-Radius to create cool looking effects for an interactive UI.

#### Components:

To use **Procedural UI Image**simply import the **Procedural UI Image**package into your Project. All files of this package can now be found in *"Assets/ProceduralUIImage"* folder. To add a procedural Image right-click in the Hierarchy window and choose *"UI/Procedural Image"*.

#### Procedural Image component

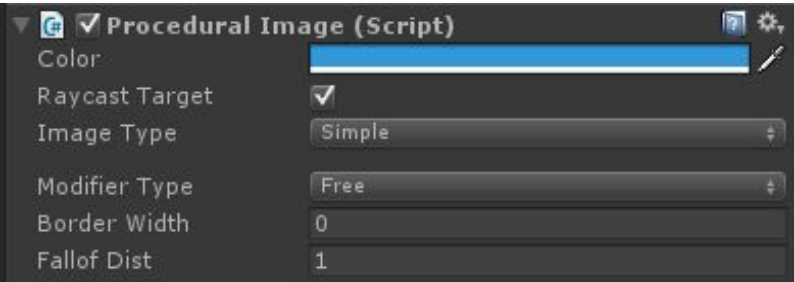

Properties:

- **Color, Raycast Target:** Work the same as in UI Image component.
- **Image Type:** Filled and *Simple* are identical to UI Image. *Sliced* and *Tiled* have no effect and will result in the same behaviour as *Simple*.
- **Modifier Type:** Current modifier type. For more Information on modifiers see below.
- **Border Width:** Controls the thickness of Outline in pixels. A value of 0 results in a solid filled graphic.
- **Falloff Distance:** The distance of linear falloff around the edges. The default value of 1 gives a nice sharp but antialiased look. Values greater than 1 can be used to create blurred shadow effects.

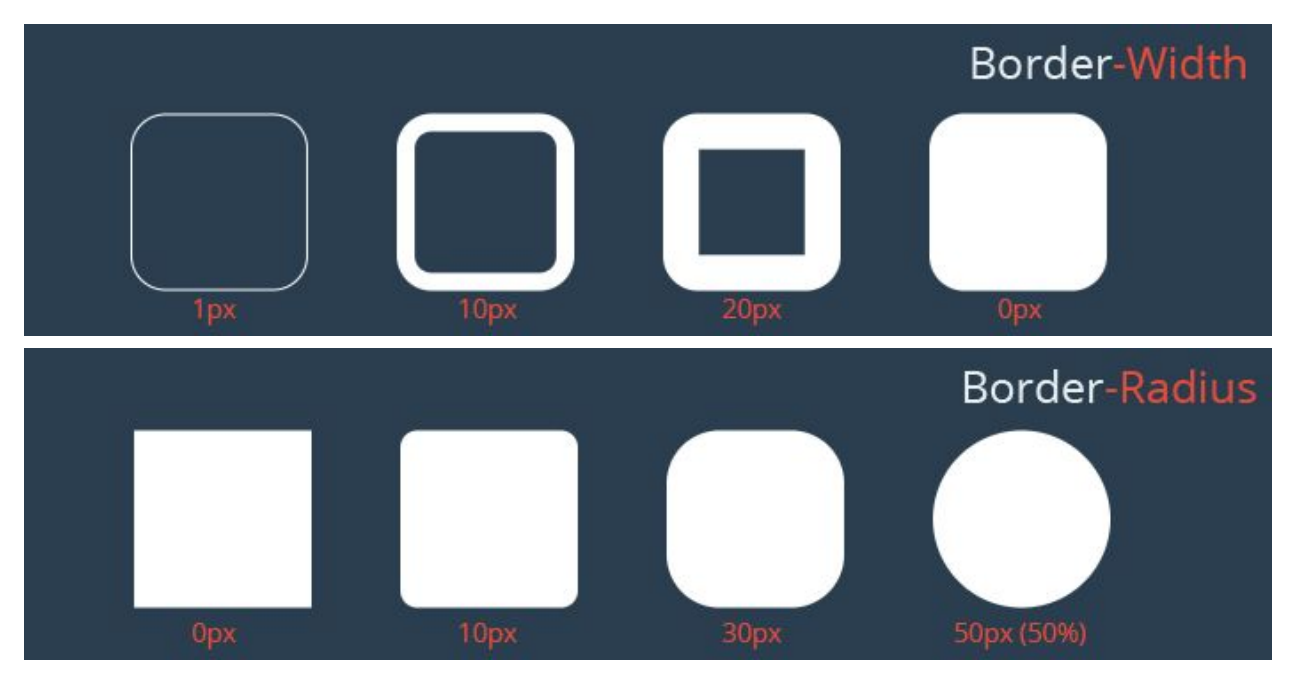

#### Modifier component

Modifiers are a flexible and powerful way to control the **border radius.** The most basic and default Modifier is the Free-Modifier. If you want to define your own Modifiers, you can! See in "Create custom modifiers" below.

The built-in Modifiers are:

- **Free:** It simply lets you control all 4 border-radiuses individually.
- **Only One Side:** Sets same radius for two corners of same edge.
- **Round**: Uses half width or half height as the border-radius. The Image will always have round caps. If Image is square shaped, Round modifier will give a perfect circle.
- **Uniform**: Sets the same border-radius for all four corners.

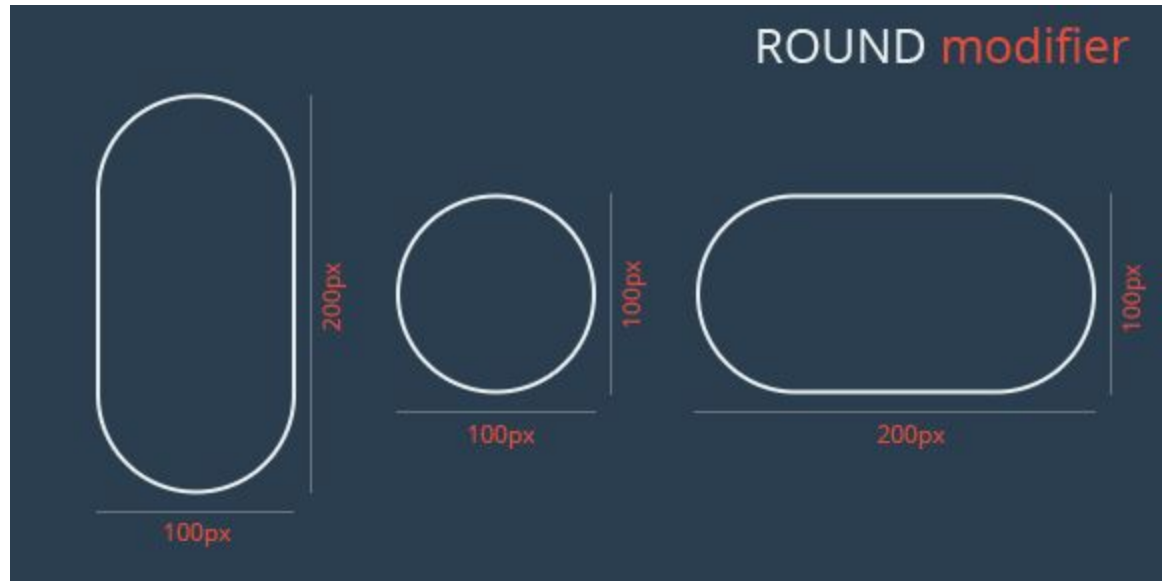

#### Create custom modifiers

[At least some beginner knowledge at programming needed] Extending the functionality of **Procedural UI Image** by scripting new modifiers is easy to do.

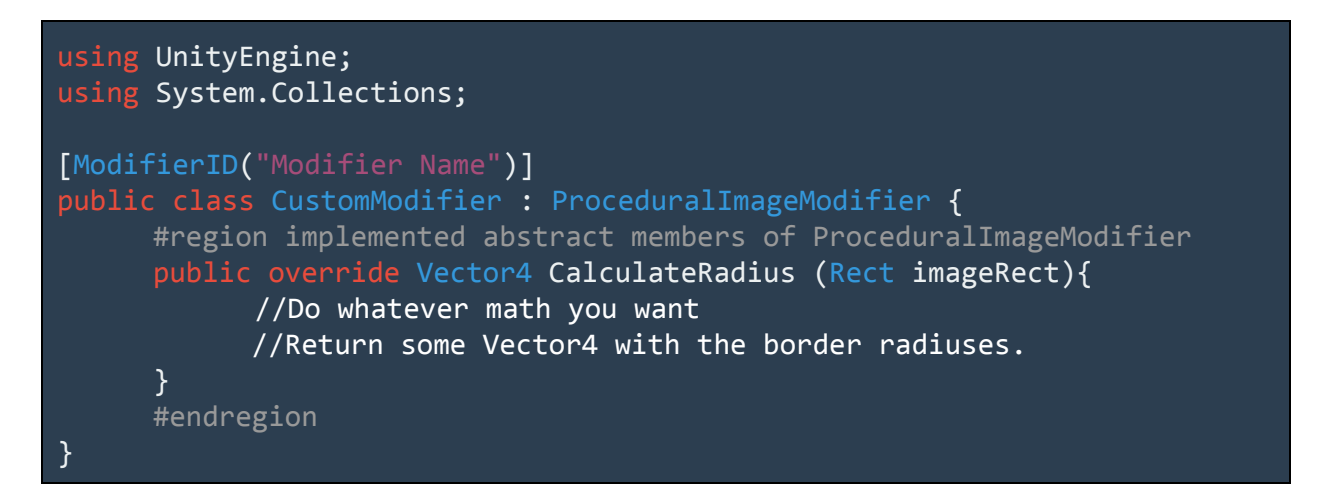

A Modifier is a class that derives from **ProceduralImageModifier** and must implement a public method **CalculateRadius(Rect** *imageRect***)**. The parameter *imageRect* contains the position and size of the Procedural Image. You can use that information to calculate a radius relative to the image size (as Round-Modifier does). **ProceduralImageModifier**derives from **MonoBehaviour** so you can use the standard methods like Update() and Start(). Important: The returned Vector4 (x,y,z,w) contains the four radiuses in pixels, where **x**is the upper left, **y**the upper right, **z**the lower right, **w** the lower left corner (clockwise).

#### Premade example code:

To get started with your custom modifier you can open "*ProceduralUIImage/Scripts/Modifiers/CustomPremadeModifier.cs*". Uncomment the code and modify it to your needs.

## Feedback | Support | Feature requests

Feel free to contact me and let me know what you think or need. Have fun with Procedural UI Image!

**Josh H** assetstore.joshh@gmail.com